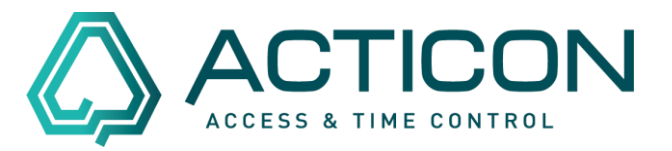

Sie möchten Personen anlegen, dass System meldet aber, dass die Neuanlage nicht möglich ist.

Hierfür kann es mehrere Ursachen geben.

### 1. **Ihr System ist ausgelastet**

Bitte prüfen Sie unter *Systemdienste > Datenbank*, wie viele freie Plätze im Personenstamm verfügbar sind.

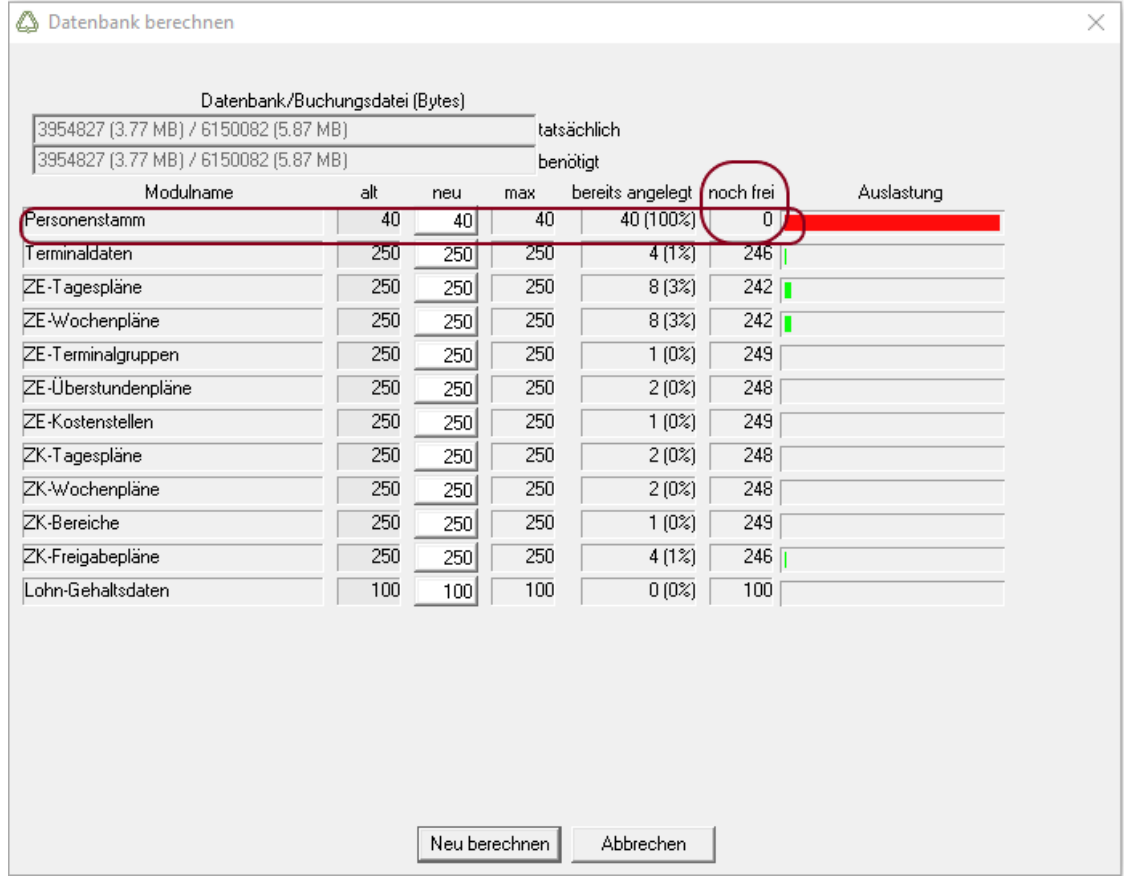

Wenn es keine freien Personen mehr gibt, können Sie zusätzlich prüfen, ob Sie evtl. leere Datensätze im System haben.

> Seite 1 von 6 Acticon GmbH Neuer Weg 28

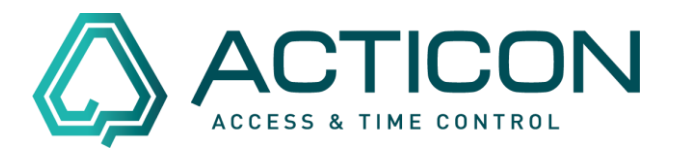

### *Systemdienste > Einstellungen >* Reiter *Tasten > Alle leeren Personenstammsätze löschen* – Häkchen setzen

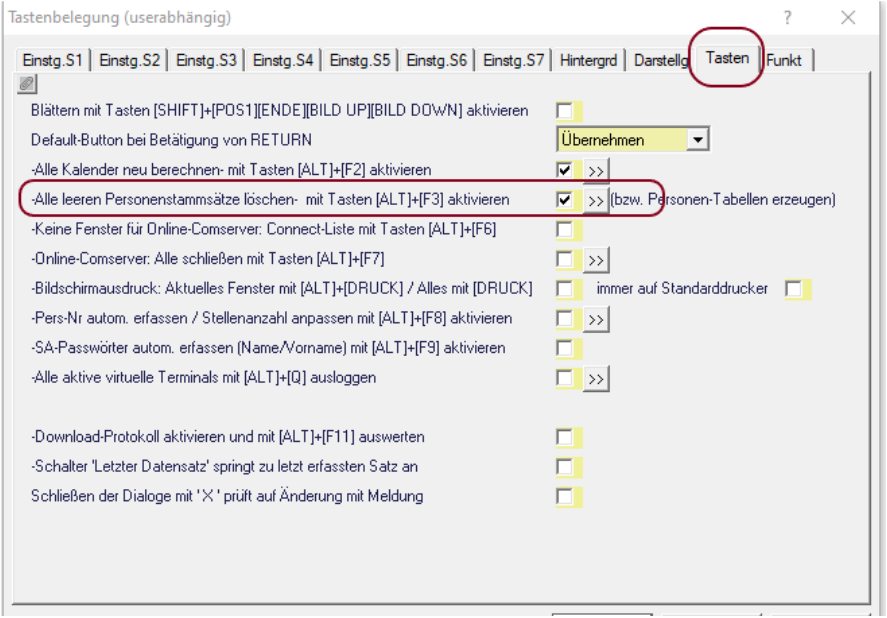

Den Schalter  $\sqrt{\frac{|\cdot|}{|\cdot|}}$  bestätigen.

Das System teilt Ihnen mit, wie viele leere Stammsätze gelöscht wurden.

Waren keine leeren Stammsätze vorhanden, müssen Sie Ihr System erweitern lassen. Kontaktieren Sie Ihren Systempartner.

Wurden leere Stammsätze gelöscht, können Sie wieder Personen anlegen.

Ist beides nicht der Fall, dann prüfen Sie bitte, ob Sie die Mandantenfähigkeit nutzen (weiter mit Punkt 2).

> Seite 2 von 6 Acticon GmbH Neuer Weg 28

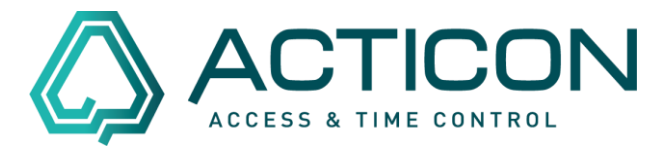

### 2. **Sie nutzen die Mandantenfähigkeit**

Prüfen Sie bitte unter

*Systemdienste > Systemdaten* den folgenden Eintrag und markieren Sie bitte das folgende Feld

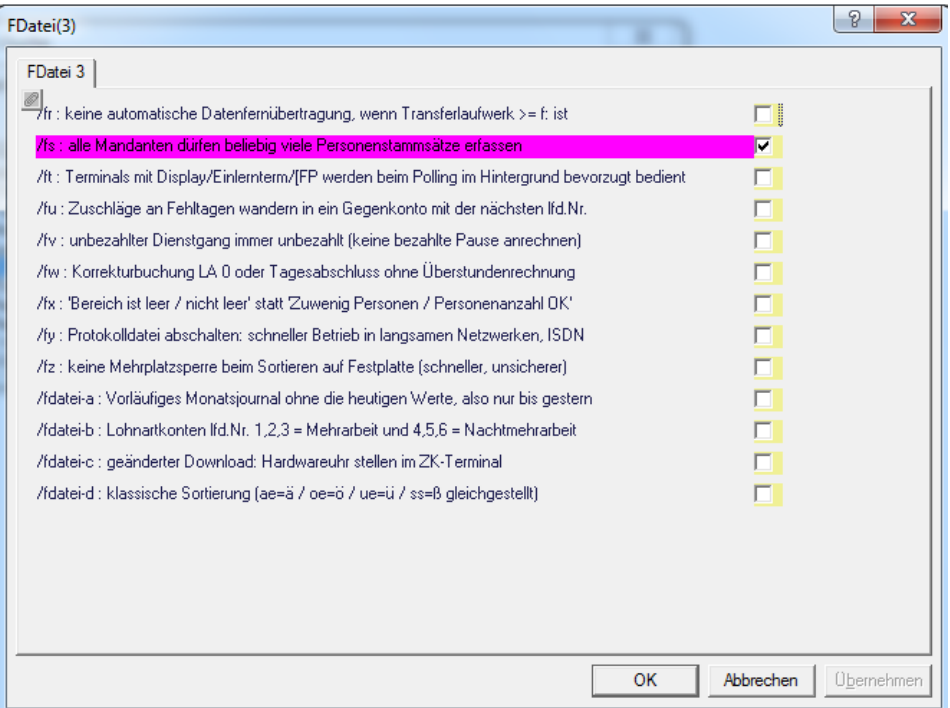

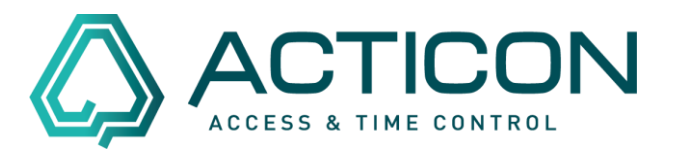

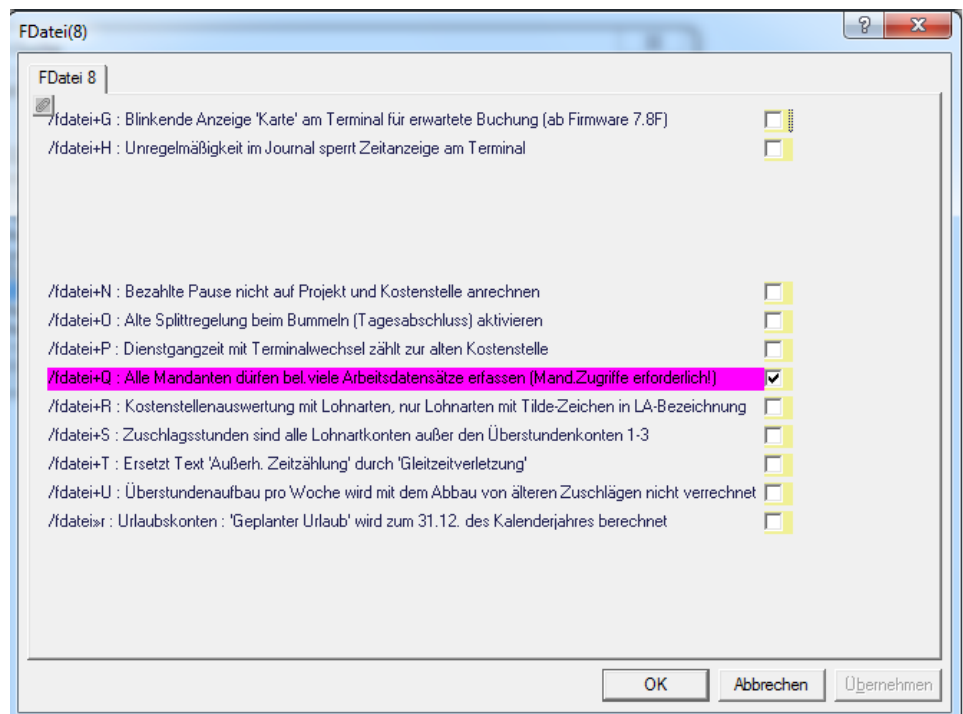

Weitere Einstellungen zu Mandanten finden Sie mit der Text-Such-Option (Fernglas)

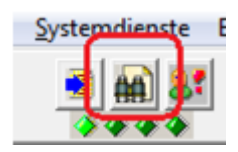

und der Eingabe "Mandant"

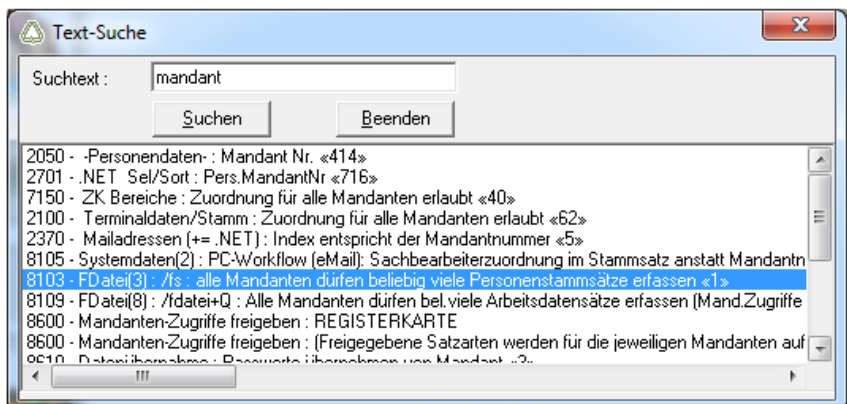

Seite 4 von 6 Acticon GmbH Neuer Weg 28

Änderungen und Irrtümer vorbehalten auch der anderen B-72458 Albstadt Stand 02/2022 [www.acticon.de](https://www.acticon.de/)

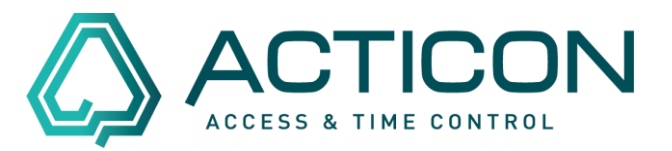

Sollte es trotz Prüfung nicht möglich sein, Personen anzulegen, kann man davon ausgehen, dass Ihr System die max. Personenanzahl erreicht hat.

Zur Sicherheit besteht die Möglichkeit nachzuschauen, ob weitere Einstellungen bzgl. der Personenanzahl in den einzelnen Mandanten hinterlegt sind.

#### Bitte gehen Sie auf *Systemdienste > Mandats-Vergabe*

Dort sehen Sie die Verteilung der Personenanzahl auf die einzelnen Mandanten

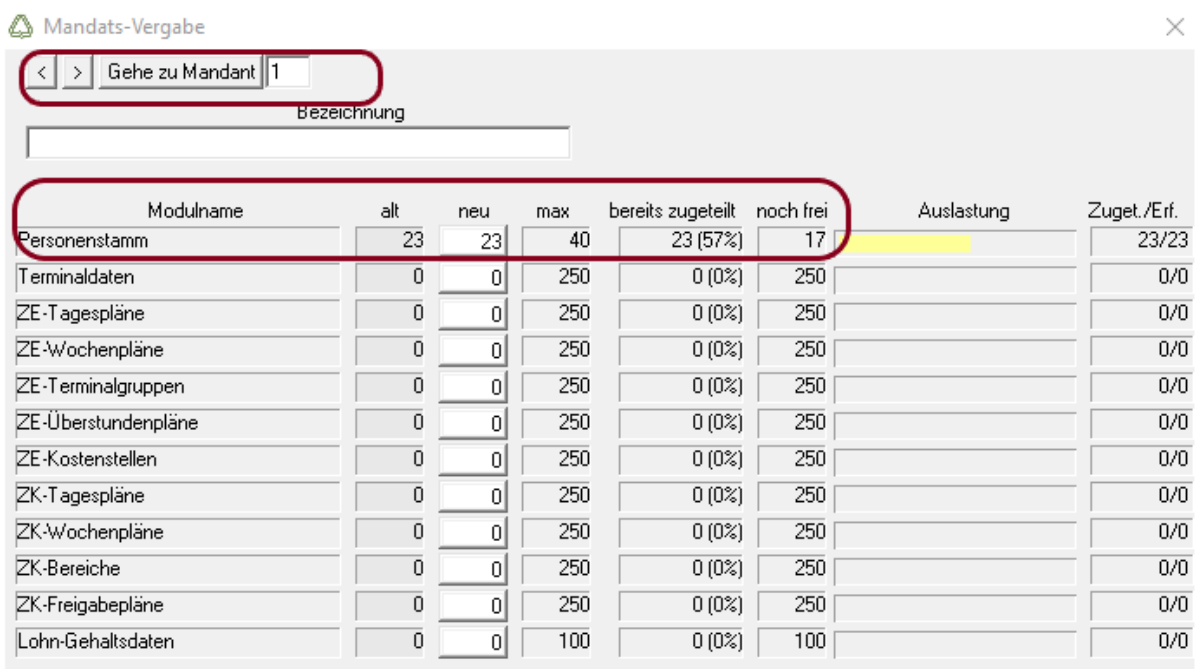

Neu berechnen Abbrechen

Seite 5 von 6 Acticon GmbH Neuer Weg 28

Änderungen und Irrtümer vorbehalten D-72458 Albstadt Stand 02/2022 [www.acticon.de](https://www.acticon.de/)

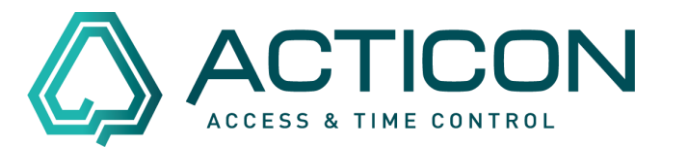

Durch Betätigung der Pfeiltasten können Sie die Mandanten wechseln und sich vergewissern, ob die maximale Personenanzahl erreicht ist. Zur Systemerweiterung kontaktieren Sie bitte Ihren Systembeauftragten.

> Seite 6 von 6 Acticon GmbH Neuer Weg 28